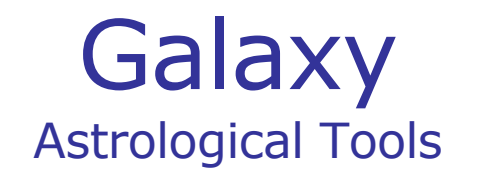

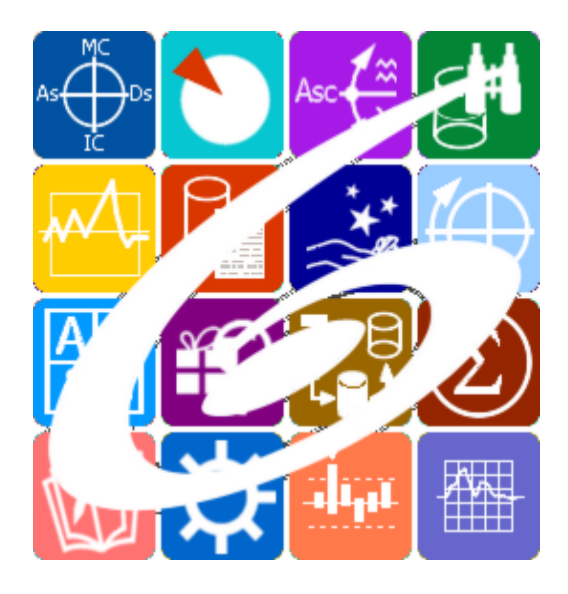

Galaxy.DataCenter Астрологический банк данных Galaxy – Astrological Tools. Galaxy.DataCenter - Астрологический банк данных. Версия 20240209.

Galaxy имеет профессиональную лицензию на использование Швейцарск Эфемерид (Swiss Ephemeris Professional Edition) для расчёта положения небесных объектов.

Авторское право на Galaxy защищено законом и зарегистрировано в ФГУ ФИПС. Авторским правом на Galaxy обладает Германенко Игорь Николаевич.

# **Galaxy.DataCenter**

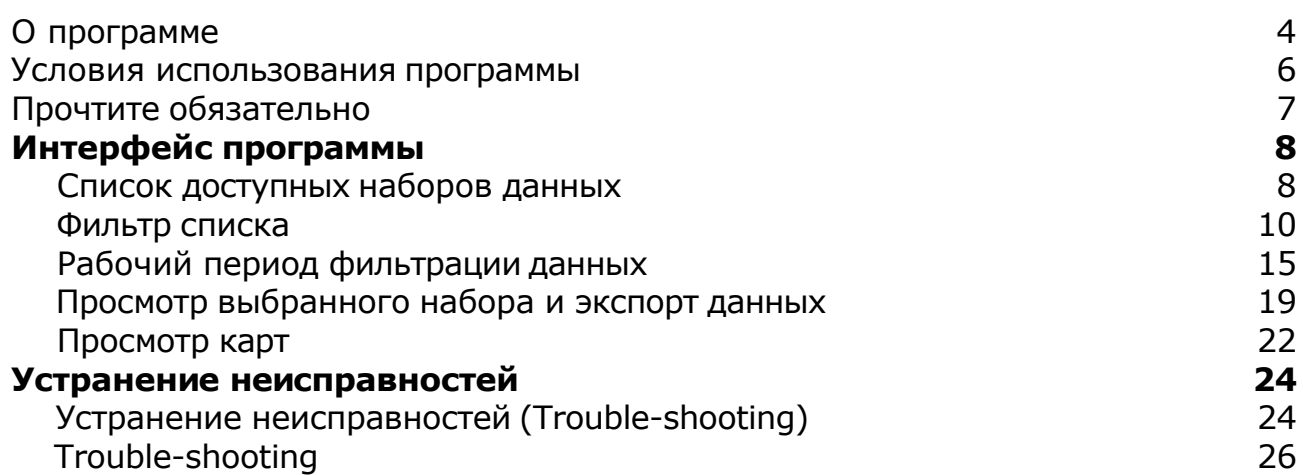

## О программе

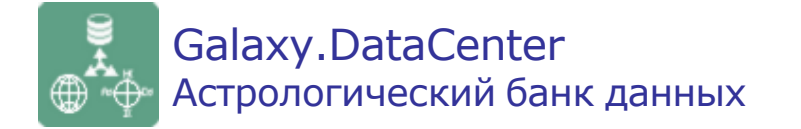

**DataCenter** - мощная астрологическая программа, являясь источником гетерогенных (разнородных по своей структуре) данных, содержит астрологические базы данных различной тематики, на основе которых можно готовить тематические наборы карт и пар карт для использования в образовательных и исследовательских целях. Тематические базы данных распределены по 4-м направлениям:

- Одиночные карты (натальные, хорарные или мунданные события);
- Связанные карты (натальная карта и событие);
- Связанные карты (две натальных карты) для анализа взаимоотношений;
- Одиночные карты с указанием силы (величины). Например, периодические события по изменению курса валюты за определённый период.

**Важно!** Данная программа входит в программный комплекс **Galaxy - Astrological Tools**, компоненты которого покрывают весь спектр работ современного Астролога. Программный комплекс предназначен как для начинающих, стремящихся изучать Астрологию, так и для практикующих профессионалов, включая Астрологов-исследователей. Подпрограммы данного программного комплекса позволяют, помимо типовых функций современных астрологических программ, создавать и просматривать мультимедиа-презентации и уроки, проводить учёт и контроль выполнения заданий учебного процесса, вести историю обращений кверентов, работать с астероидами и звёздами как с объектами карты и многое другое. Программный комплекс специально создавался для работы на планшетных компьютерах и призван упорядочить и упростить работу современных астрологов.

**Важно!** Файл помощи формата PDF не позволяет отобразить ссылку на головной файл Galaxy.pdf, который содержит всю информацию, дополняющую данную. Поэтому для тех, что читает файл помощи в формате PDF, настоятельно рекомендуется самостоятельно загрузить и прочитать основной файл помощи с сайта программы Galaxy, указанном в конце данного файла.

Ознакомиться с полным составом компонент программного комплекса Galaxy, а также с общими рекомендациями и информацией можно [здесь](#page-6-0).

### Отзывы и предложения

Отзывы и предложения прошу напра[влять](#page-6-0) в адрес программного комплекса Galaxy. Информацию об адресах можно найти здесь.

Мы всегда будем рады Вашим отзывам и пожеланиям.

С уважением, Игорь (TomCat) Германенко, Санкт-Петербург, 2007-2024.

## Условия использования программы

DataCenter - бесплатная астрологическая программа, но для её использования необходимо выполнить два условия, одного из трёх вариантов:

#### **Вариант 1**:

- быть зарегистрированным пользователем Galaxy и приобрести одну из программ: Charts - Рабочий инструмента Астролога или Laboratory - Инструмент Астролога-исследователя;
- предоставить набор реальных ректифицированных карт кверентов и их событий, общим числом карт не менее 100 и реальных значимых событий (желательно по темам угловых домов) на каждую карту не менее 5.

#### **Вариант 2**:

- быть зарегистрированным пользователем Galaxy и приобрести обе программы: Charts - Рабочий инструмента Астролога и Laboratory - Инструмент Астролога-исследователя;
- предоставить набор реальных ректифицированных карт кверентов и их событий, общим числом карт не менее 50 и реальных значимых событий (желательно по угловым домам) на каждую карту не менее 3.

#### **Вариант 3**:

- быть зарегистрированным пользователем Galaxy и приобрести одну из программ: Charts - Рабочий инструмента Астролога или Laboratory - Инструмент Астролога-исследователя;
- предоставить другие наборы реальных карт (или космограмм), общим количеством не менее 100 и которых нет на момент предоставления в DataCenter. Рассматриваются и альтернативные предложения.

### **Важно!**

- 1. Прежде чем предоставлять подобного рода данные, необходимо связаться с разработчиком и выяснить, подойдут и нужны ли эти данные для DataCenter.
- 2. Все предоставленные карты будут обезличены (удалены все имена, фамилии и любые упоминания кверентов, чтобы не разглашать их данные), если эти данные получены не из публичных источников, и на их основе будут подготовлены тематические наборы данных для общего использования.
- 3. Тематические наборы в описании будут содержать информацию об их поставщике (создателе), по которым можно будет однозначно идентифицировать поставшика в случае, если поставленные данные были выдуманы или порождены на основе уже имеющихся в программе DataCenter.

# <span id="page-6-0"></span>Прочтите обязательно

Ознакомиться с общими для всего программного комплекса текстами:

- лицензионное соглашение;
- отличие версий Galaxy;
- системные требования;
- особенности установки;
- регистрация и активация программ;
- порядок установки и обновления программ;
- что нового и что планируется в новых версиях;
- импорт и экспорт данных из(в) других(е) программ(ы);
- элементы общего интерфейса;
- с чего начать:
- устранение неисправностей;
- контактные данные;
- и многое другое

Вы можете в основном файле помощи Galaxy.

**Важно!** Фраза "Открыть файл помощи" означает загрузить его с Вашего локального диска, где находится и этот файл, который Вы читаете. Поэтому не обращайте внимание на предупреждение Microsoft Internet Explorer, который воспринимает любую загрузку как внешнюю (из Интернетв) и пытается оградить Вас от любых возможных неожиданностей.

# Интерфейс программы

# Список доступных наборов данных

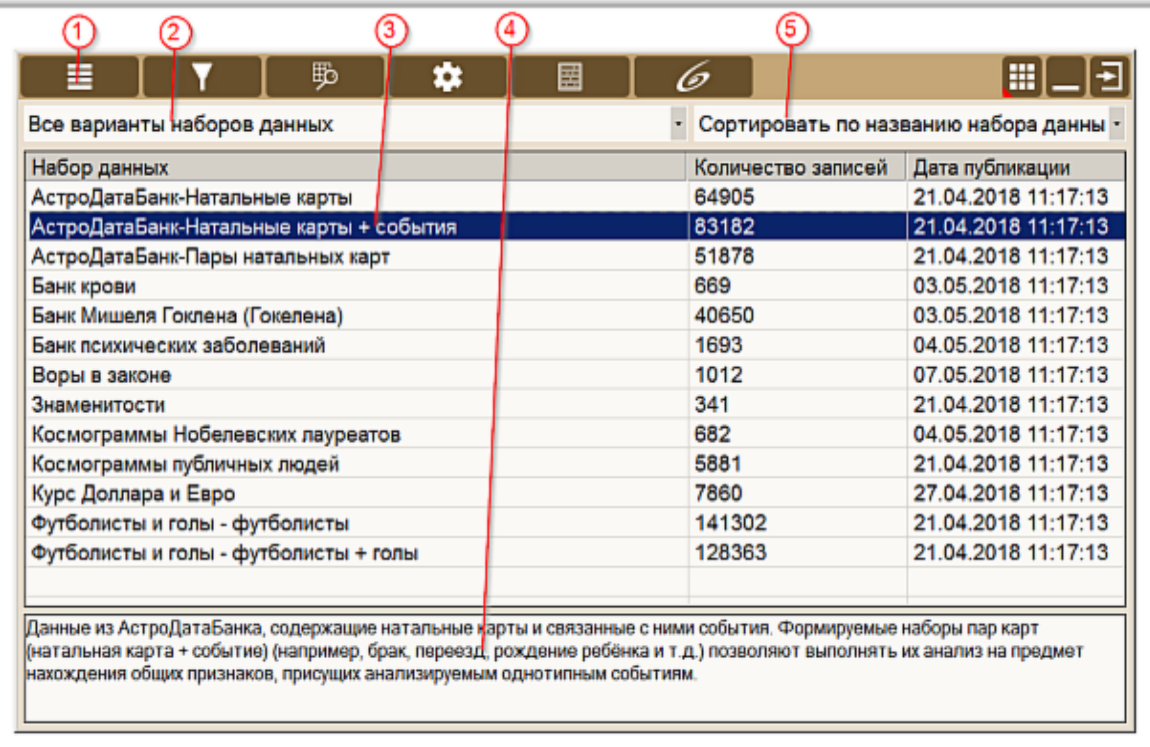

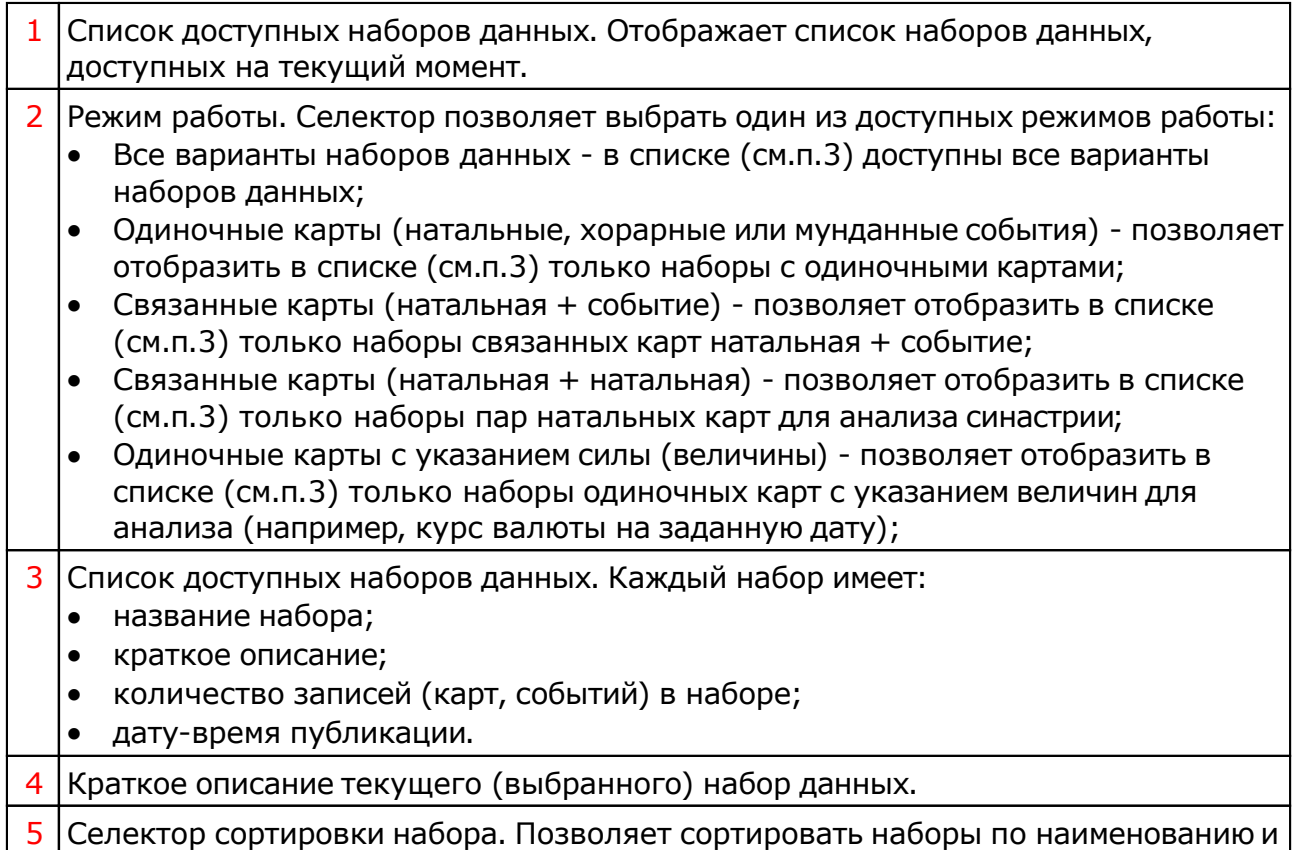

 $\mathbf{I}$ 

### дате публикации.

## <span id="page-9-0"></span>Фильтр списка

# Параметрический фильтр

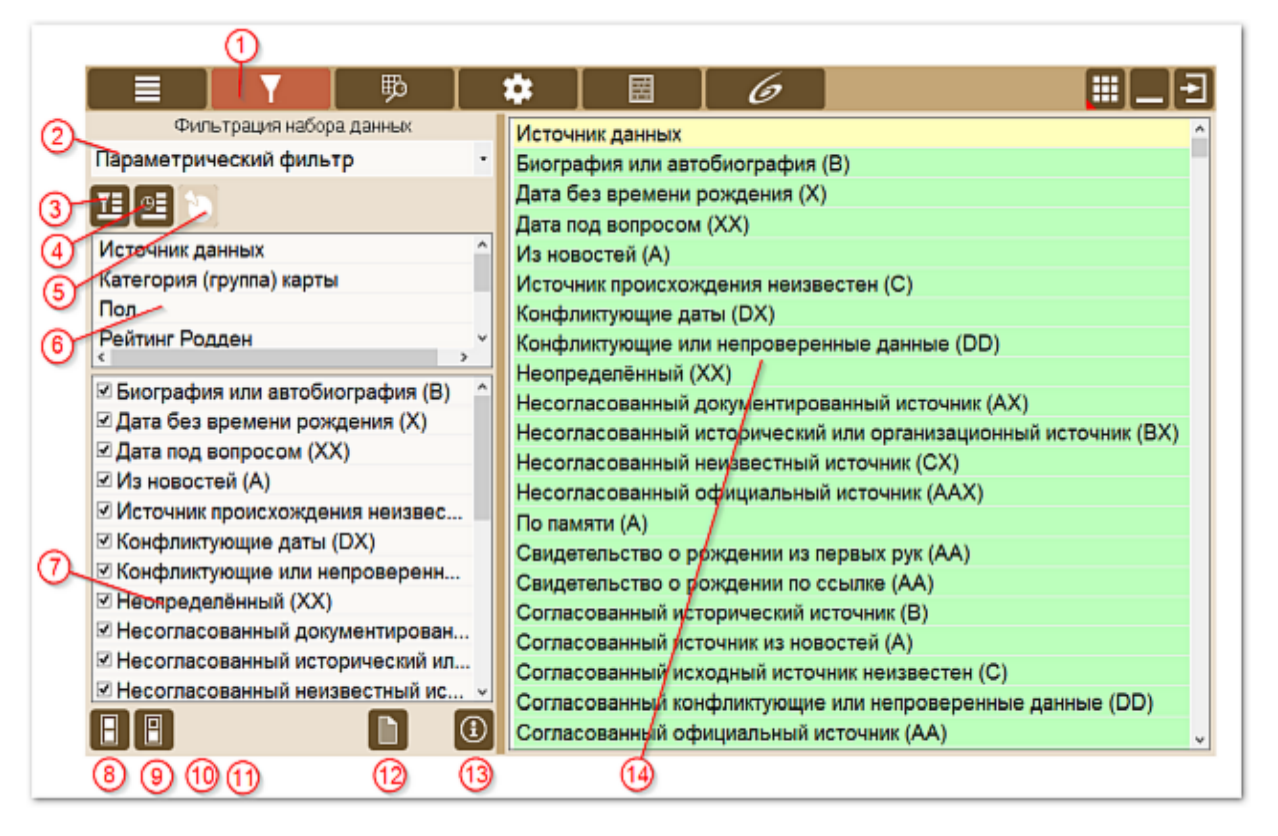

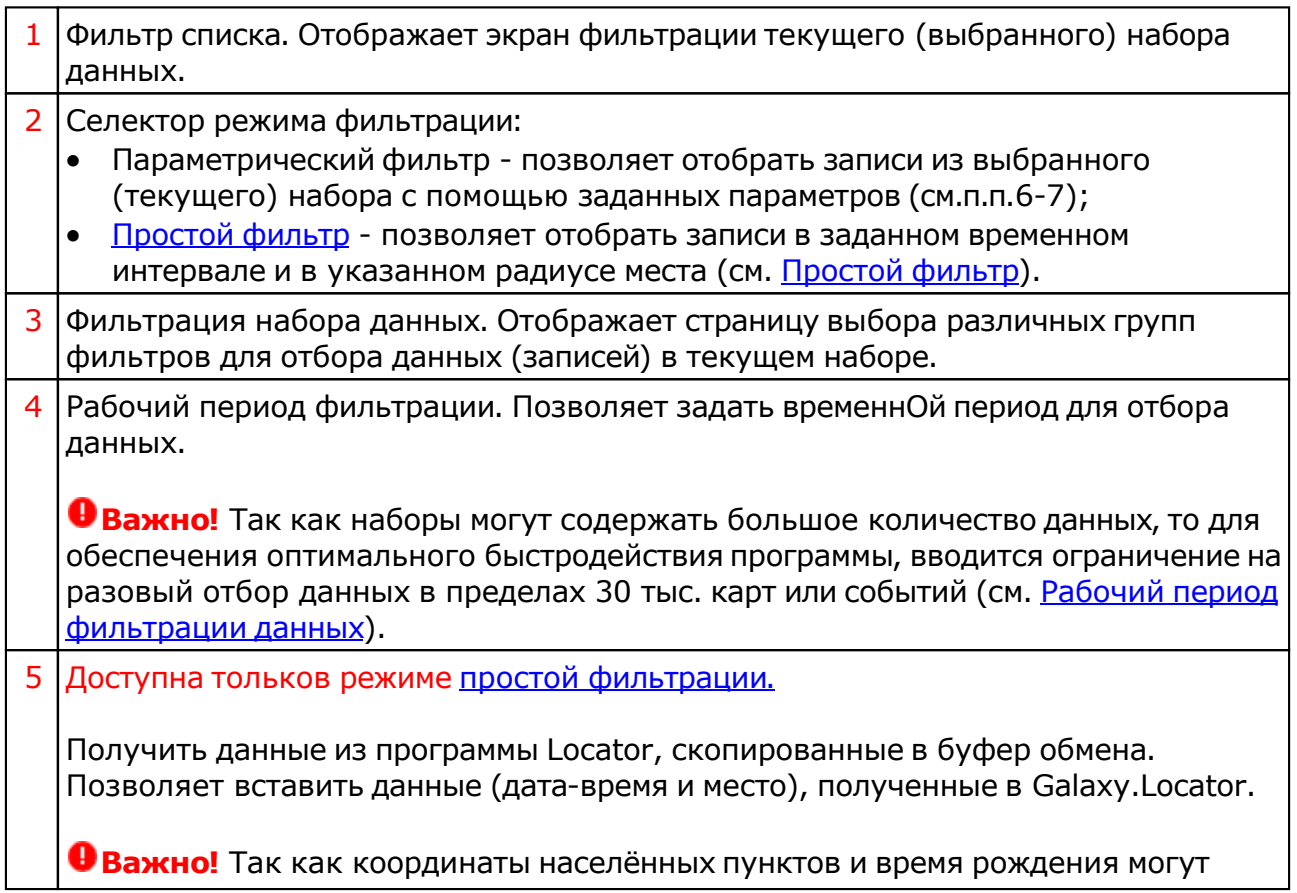

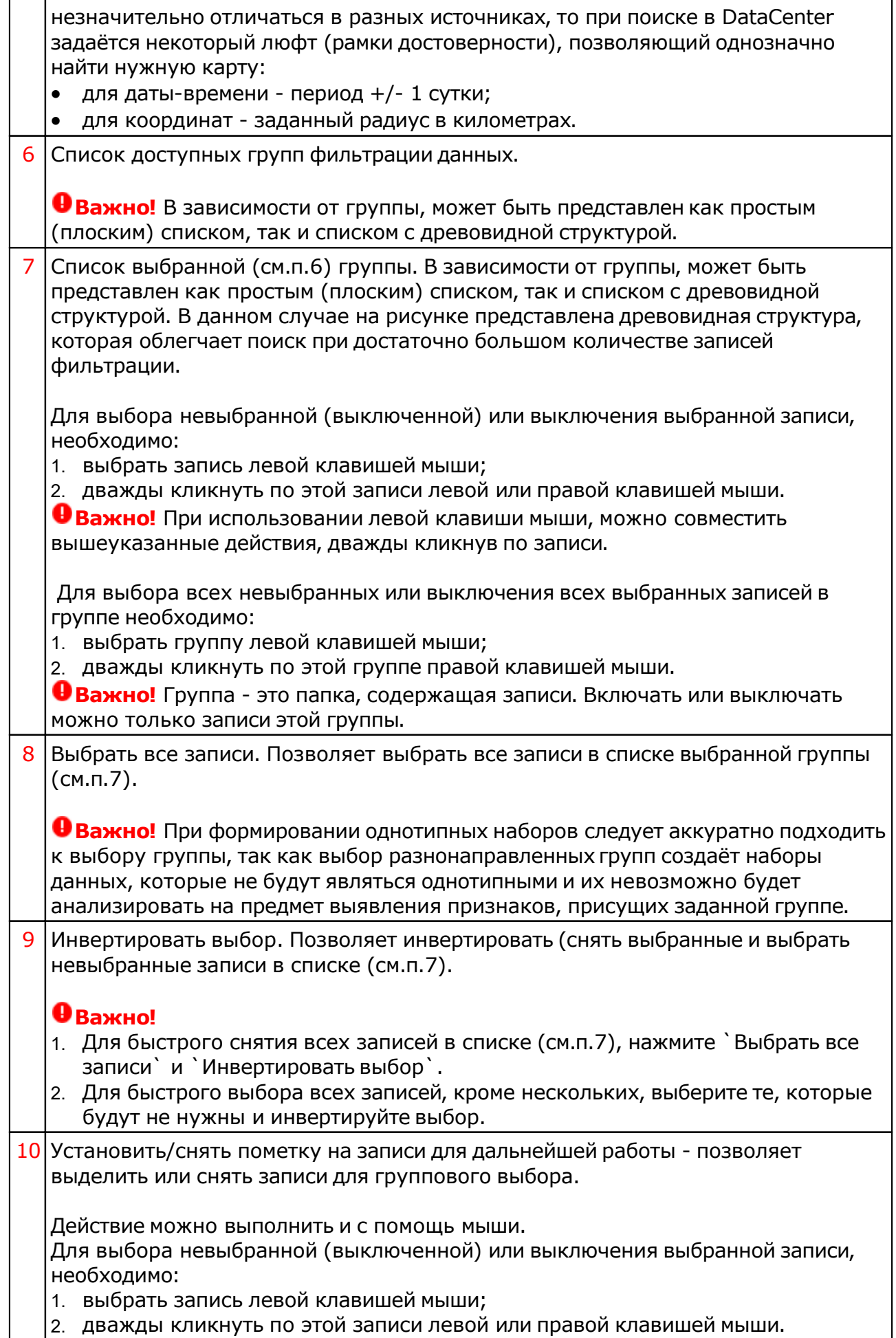

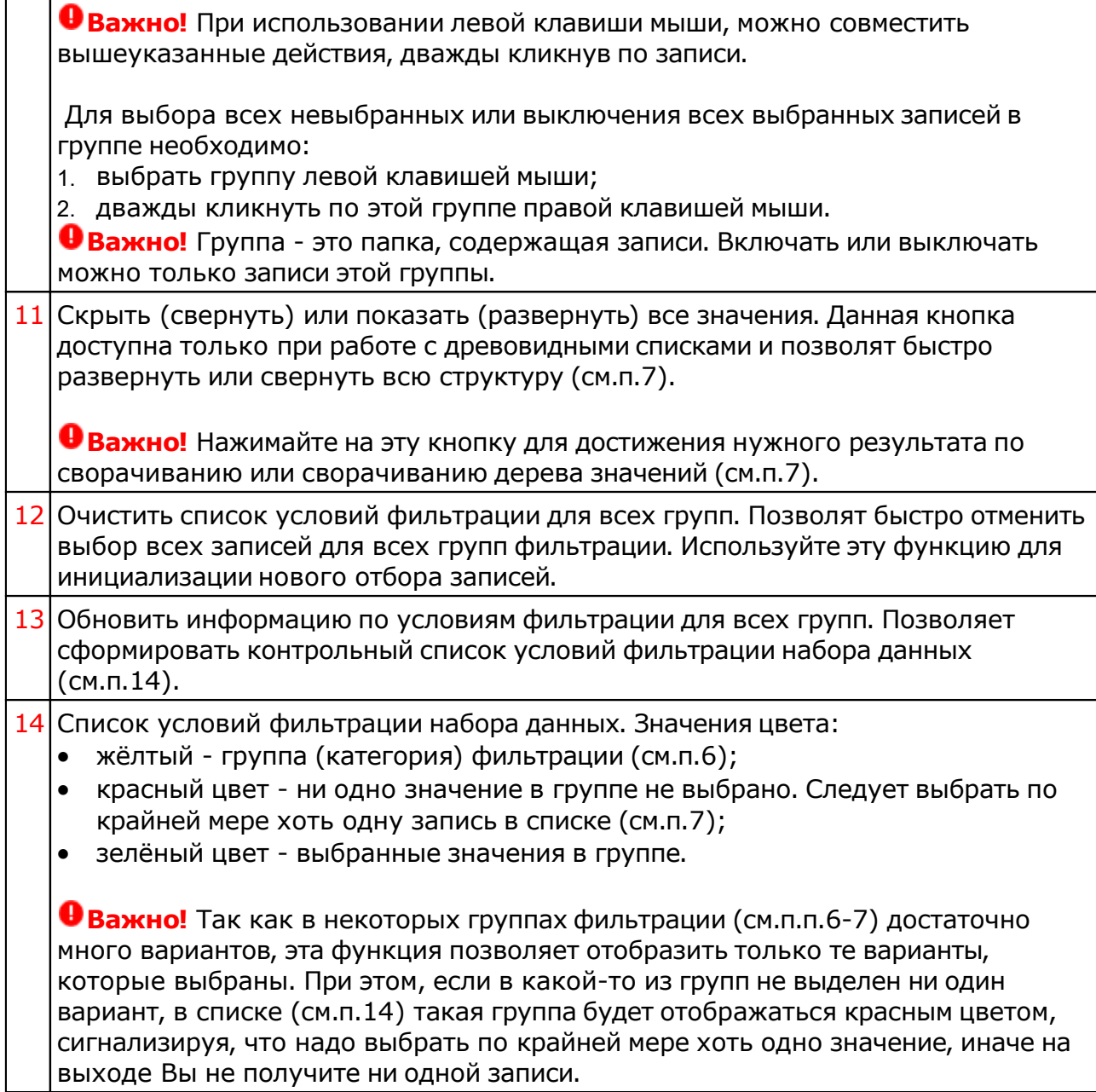

## Простой фильтр

Позволяет отобрать записи:

- в заданном временном интервале (периоде дат);
- в указанном месте (координаты и радиус);
- с использованием дополнительных условий [параметрического](#page-9-0) фильтра.

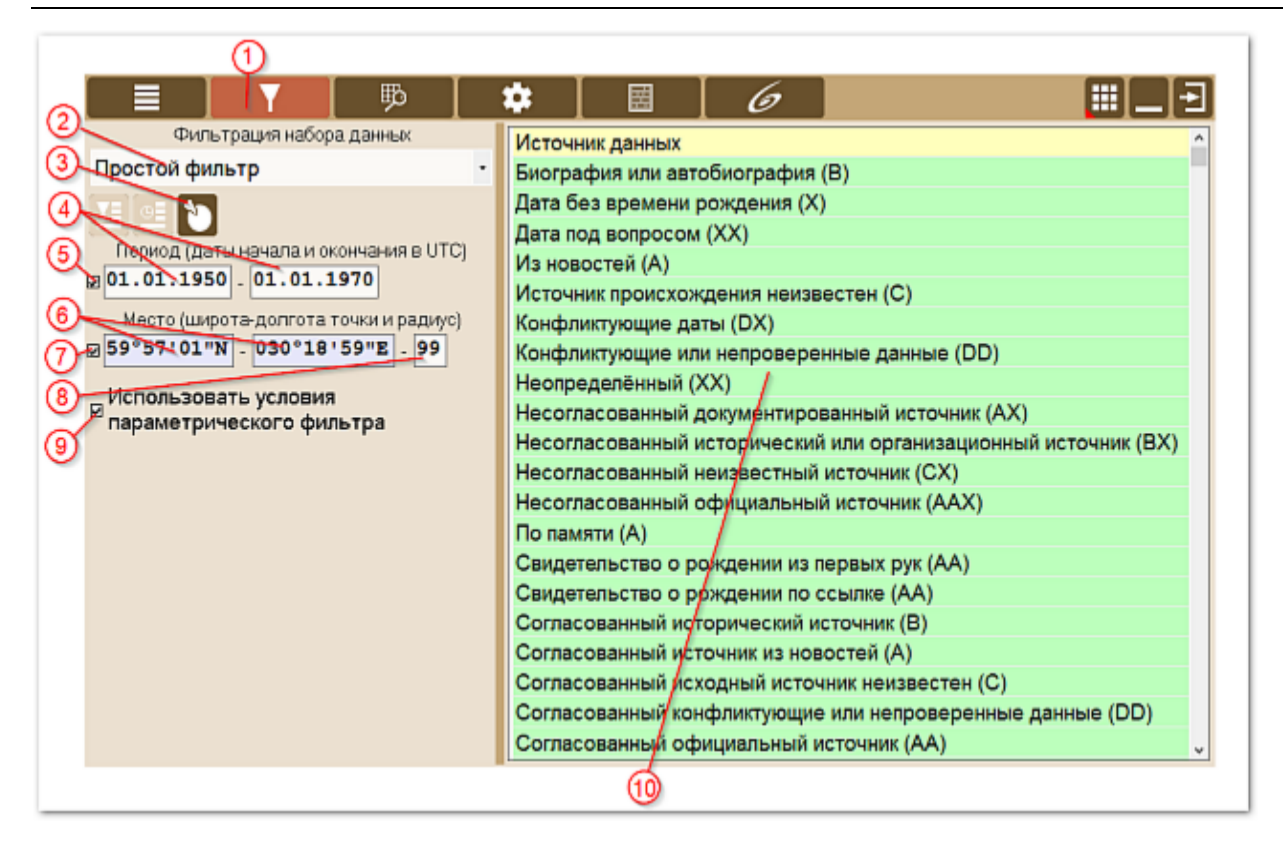

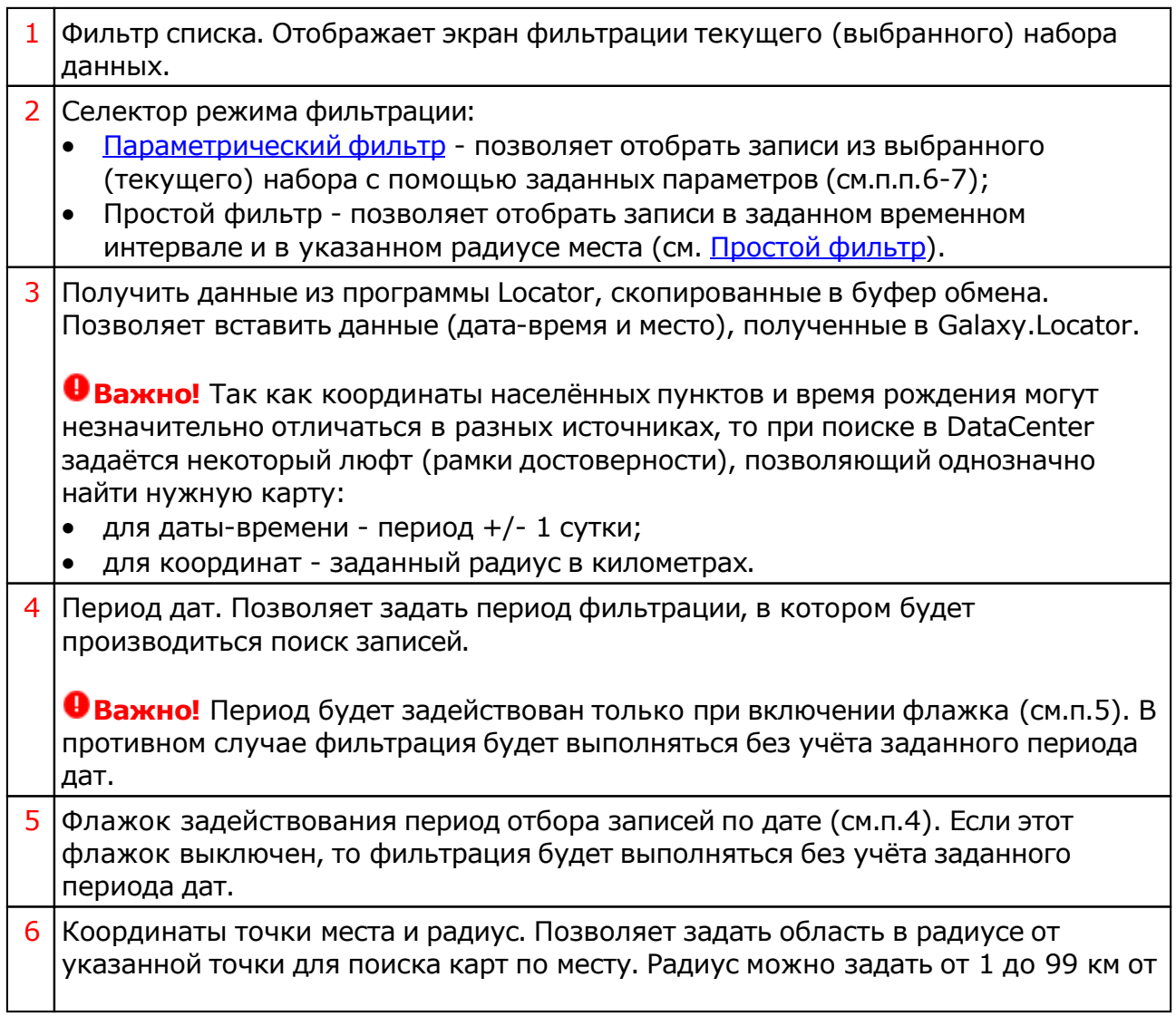

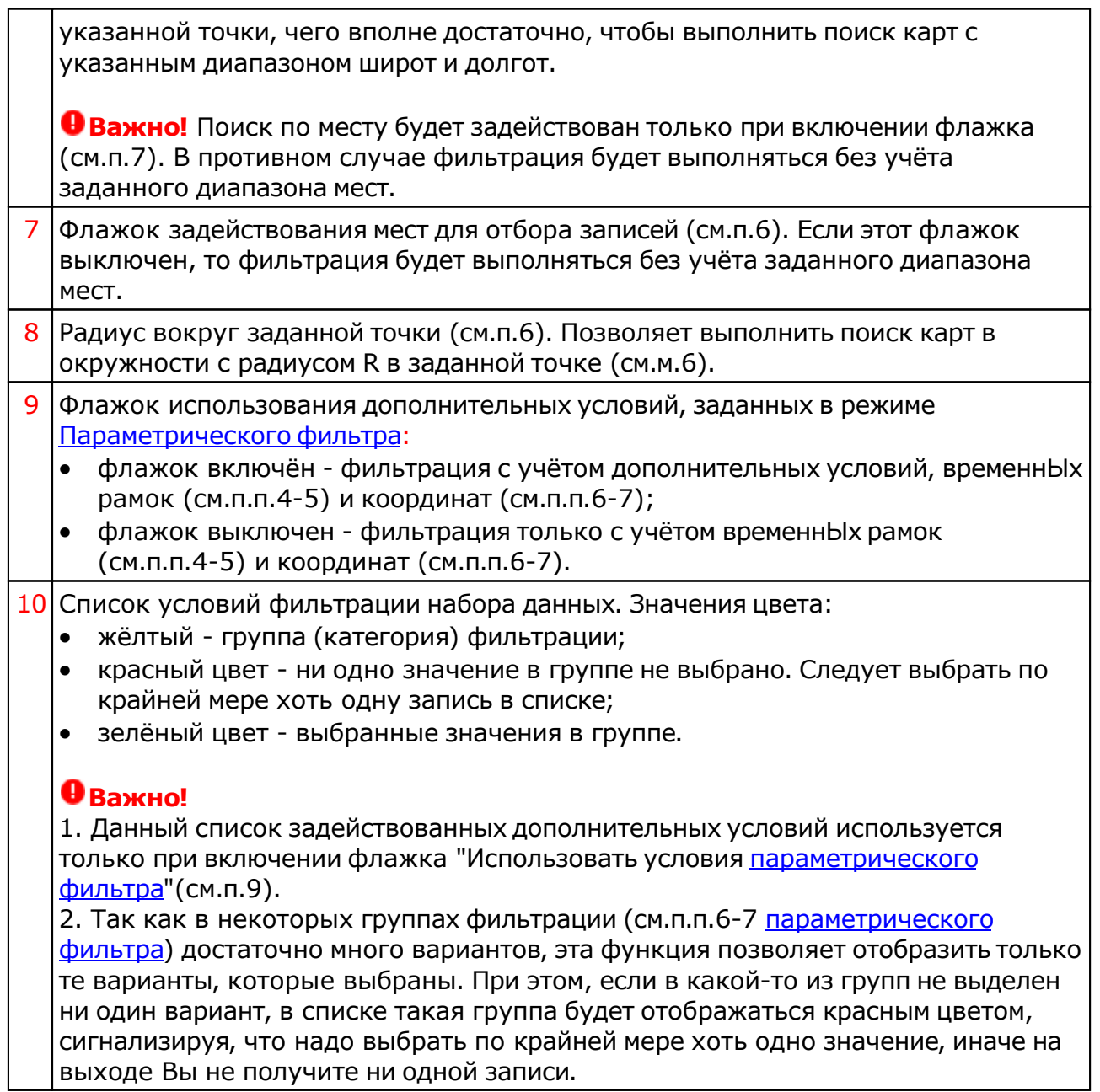

## <span id="page-14-0"></span>Рабочий период фильтрации данных

**Важно!** Данная страница используется только для режима Параметрический фильтр. В режиме Простой фильтр эта страница не применя[ется, так](#page-9-0) как в ней нет [надобно](#page-9-0)сти.

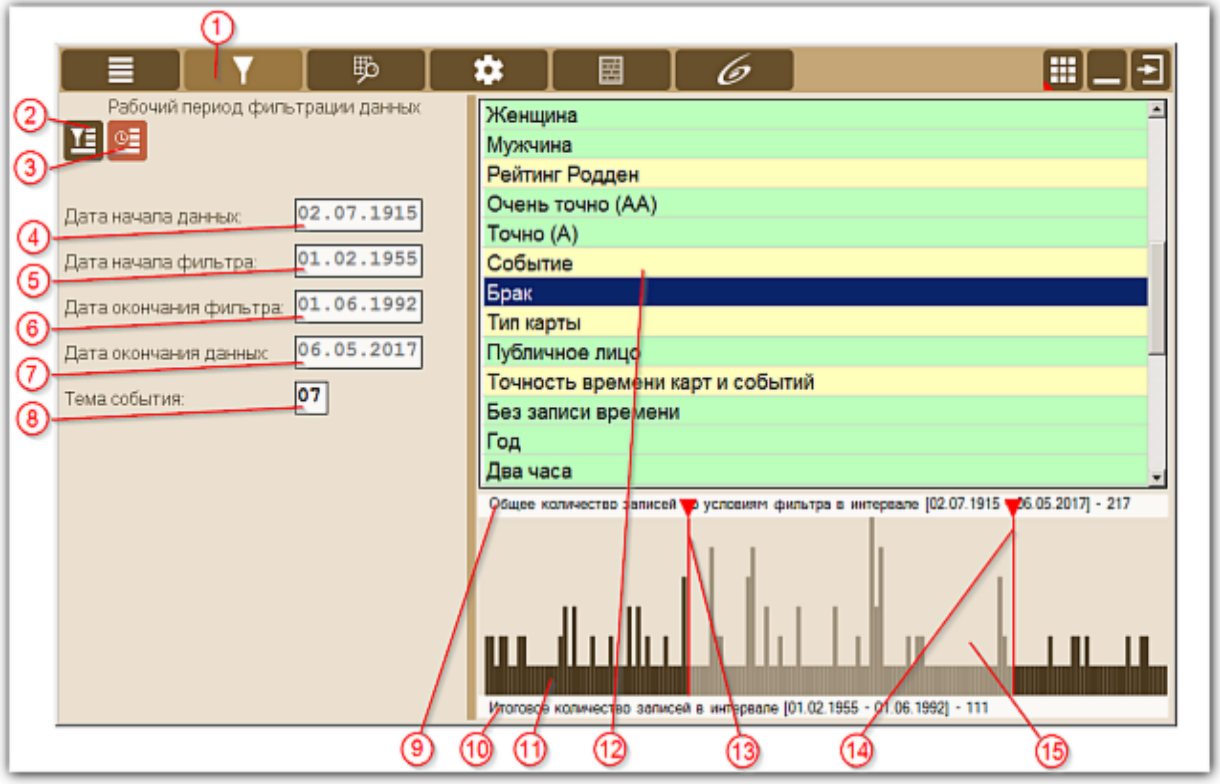

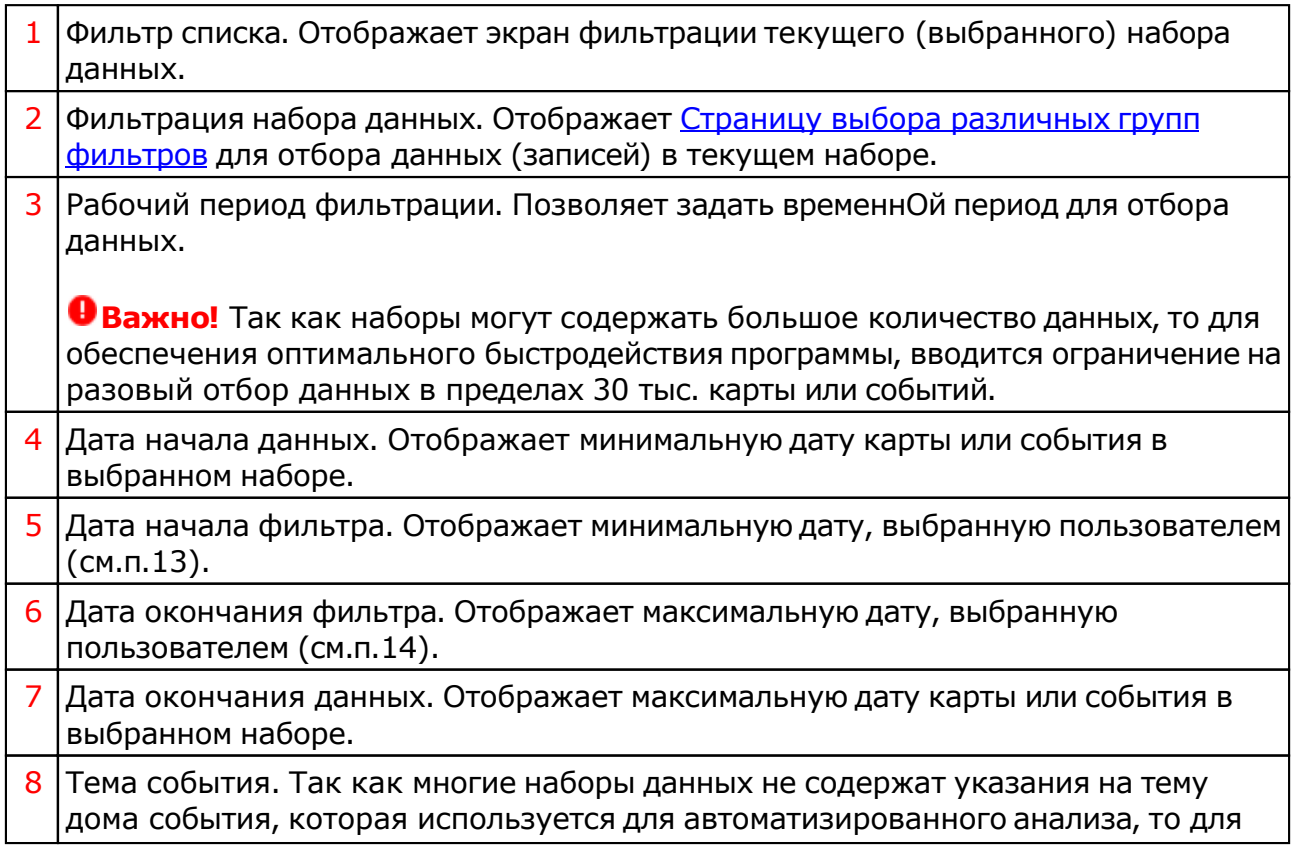

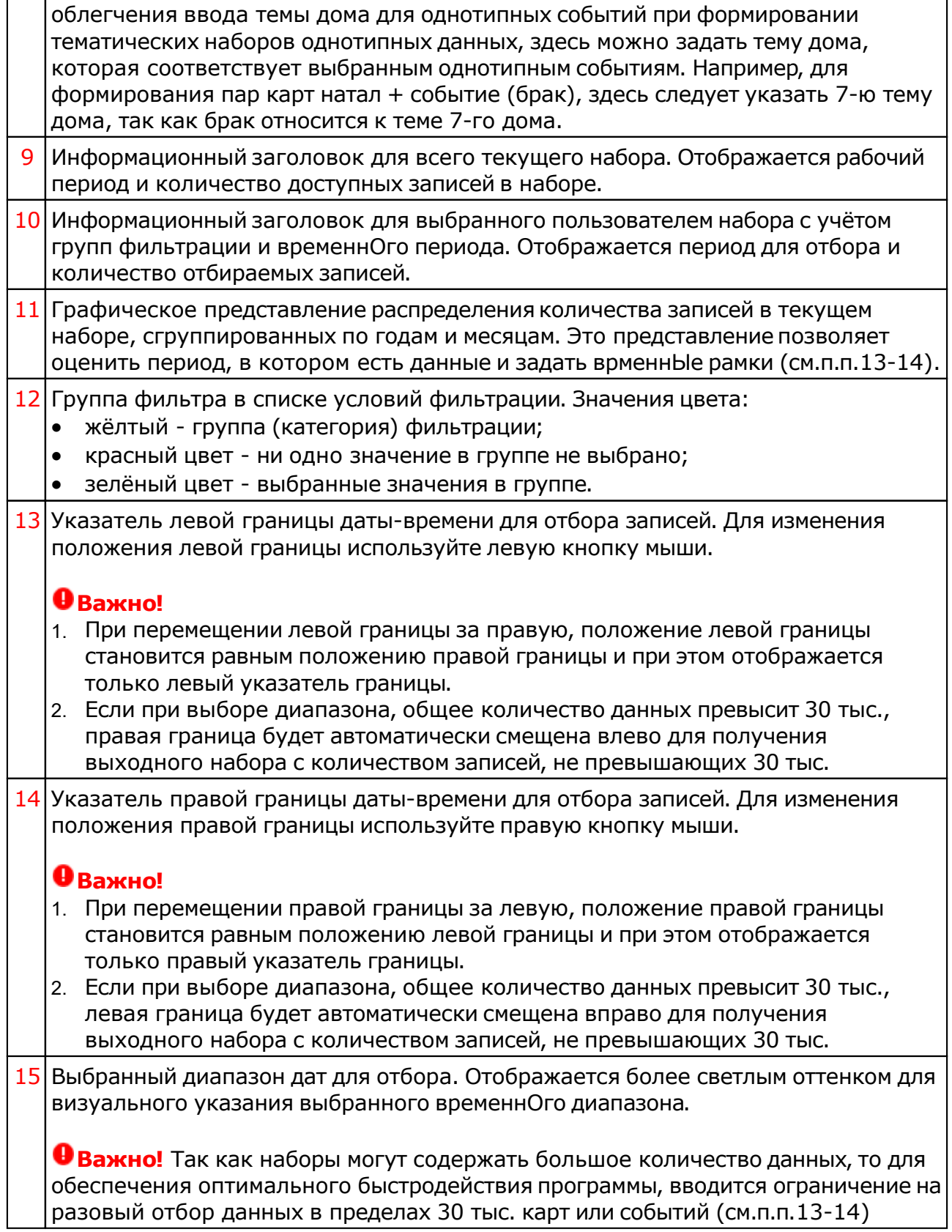

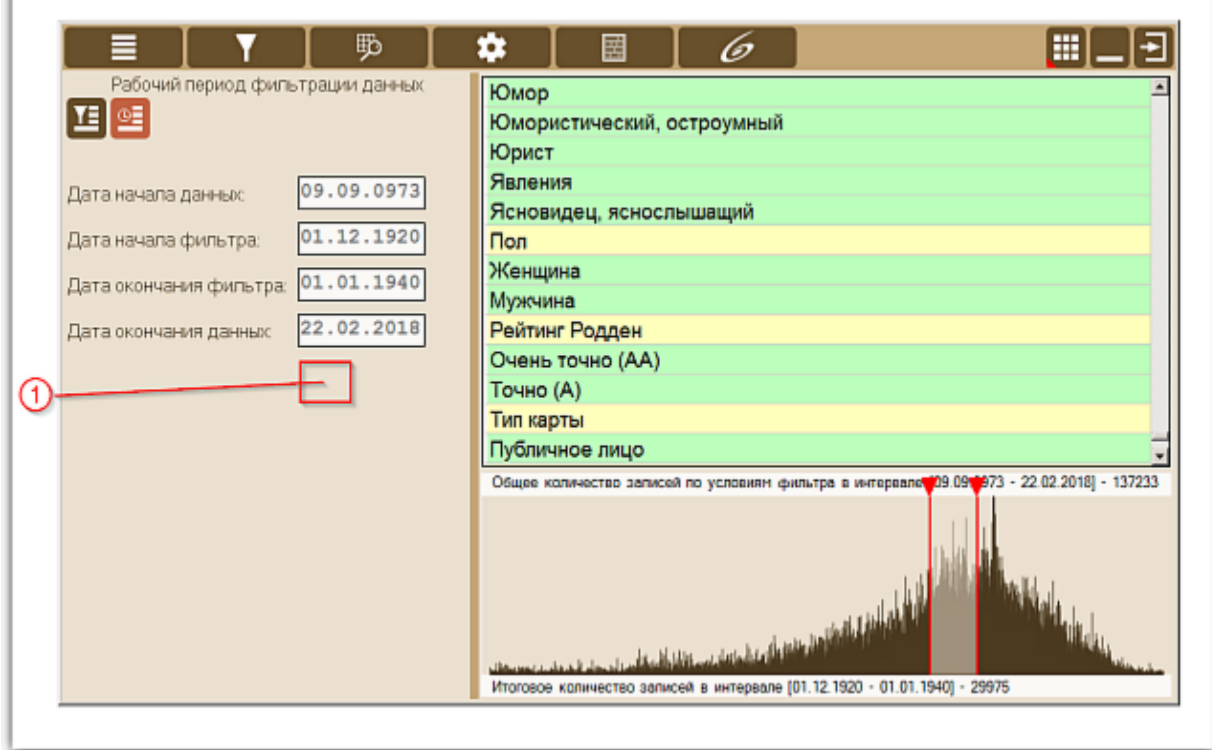

### 1 Для одиночных карт, пар натальных карт и карт с величинами, тема события недоступна. Иными словами, тема события доступна только в режиме пар натальных карт с событиями.

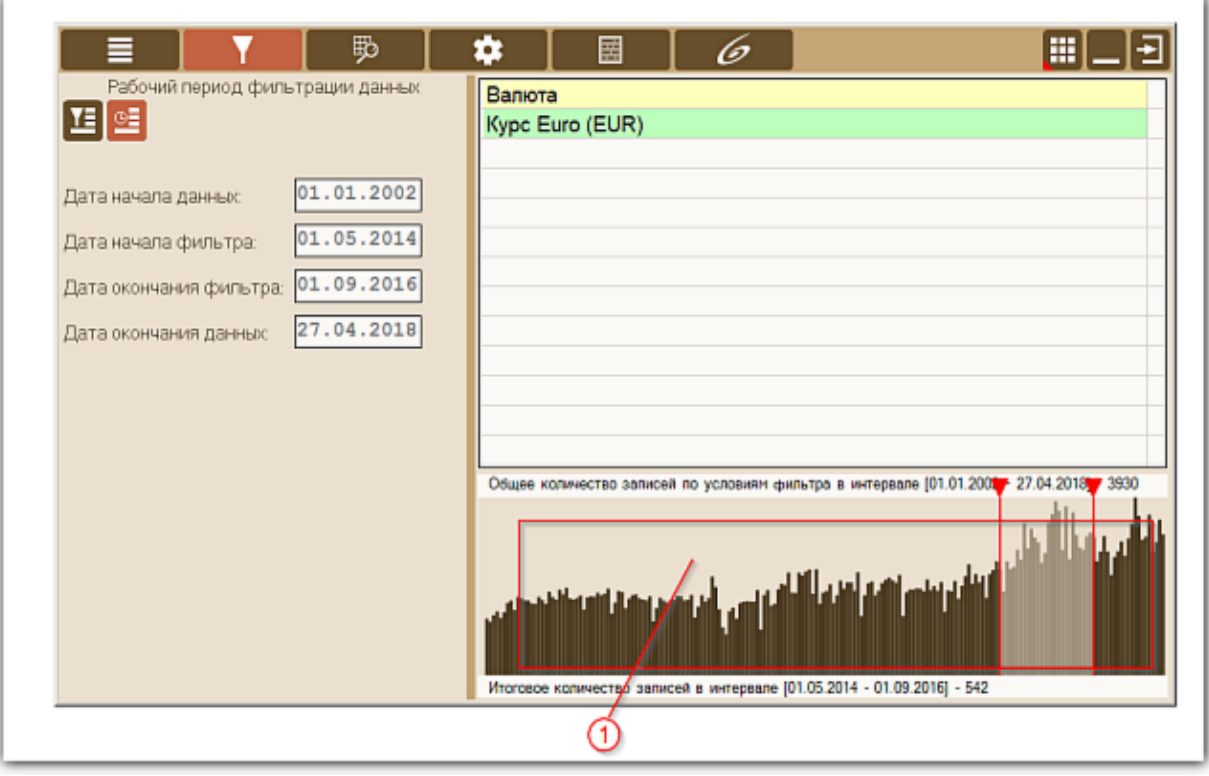

### $1$  Для режима отбора карт с величинами, графическое представление распределения записей в текущем наборе, сгруппированных по годам и месяцам отображает сумму величин, а не количество записей, так как подобного рода

наборы содержат примерно одинаковое количество записей за месяц и такое представление не будет информативным (не будет отражать скачки изменения величин за период).

# Просмотр выбранного набора и экспорт данных

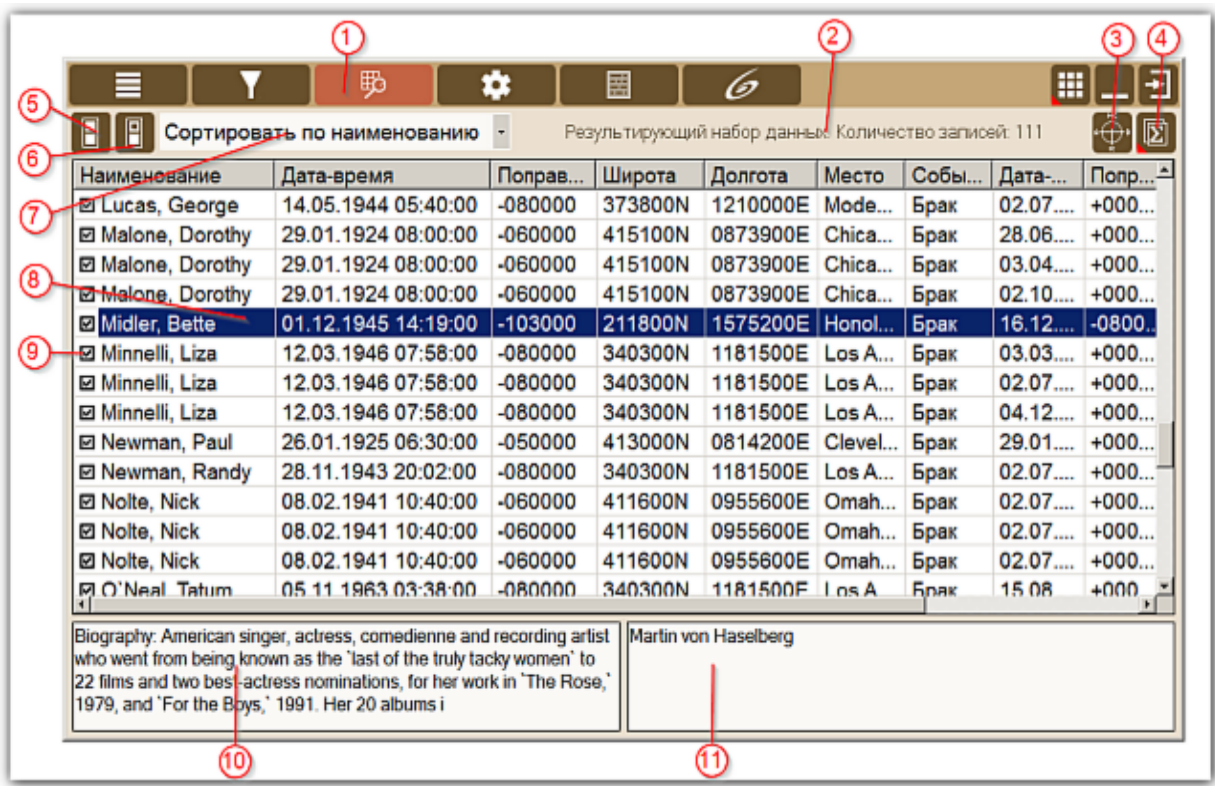

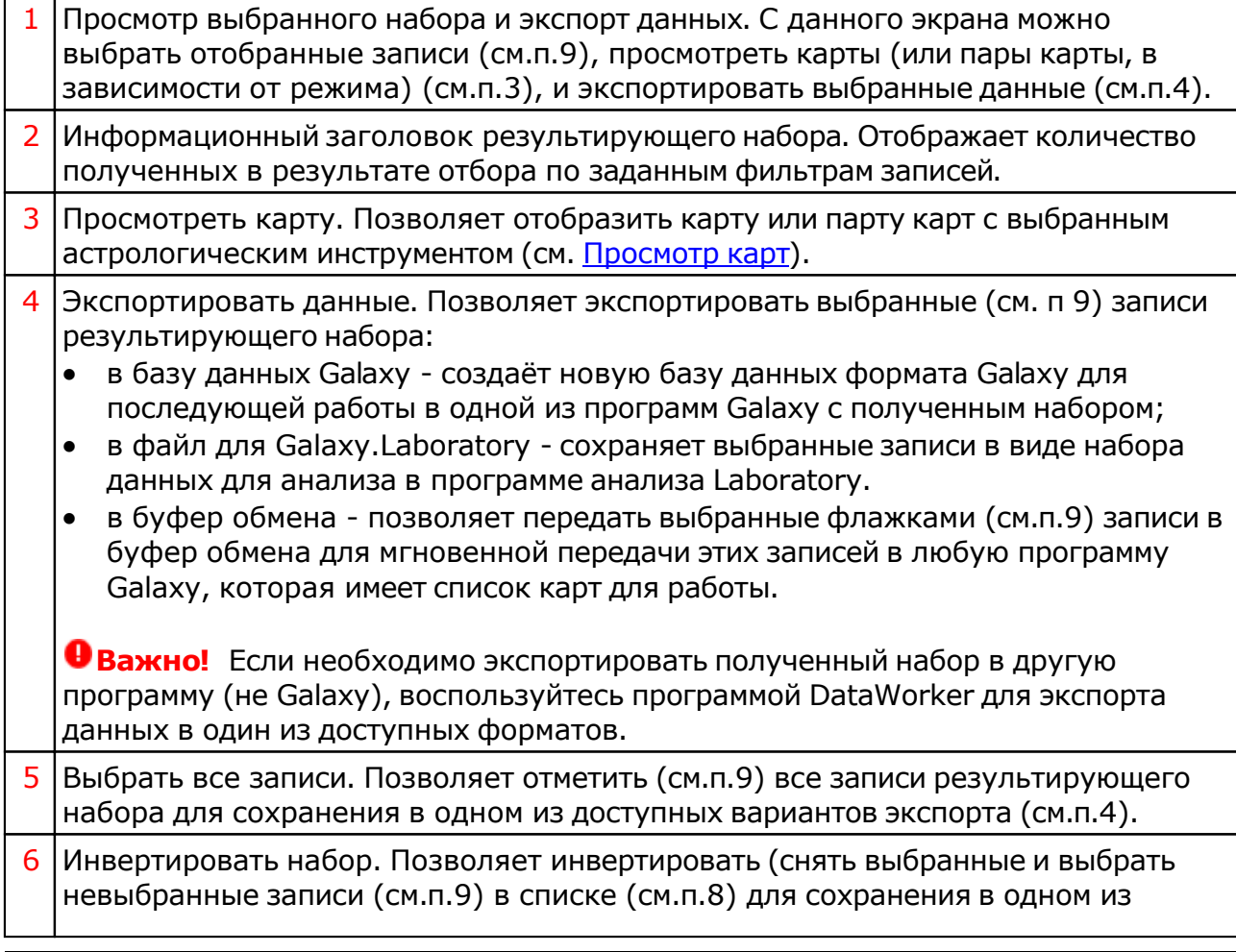

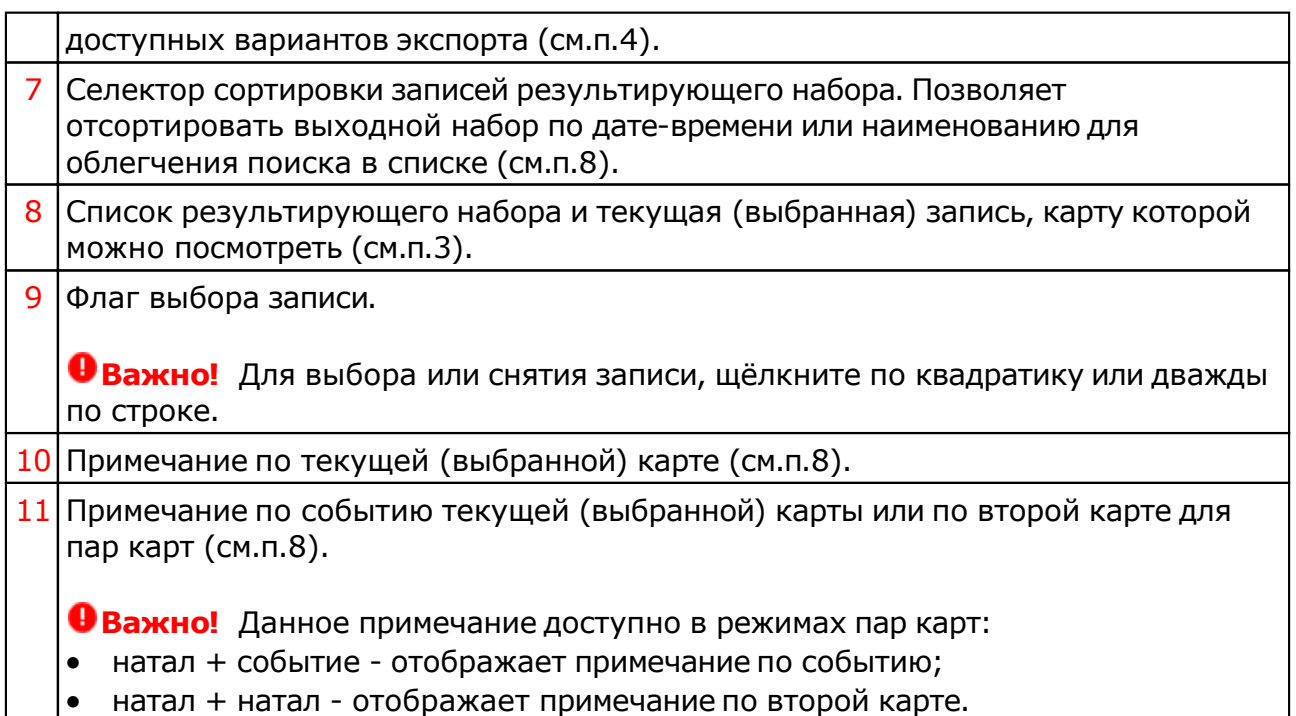

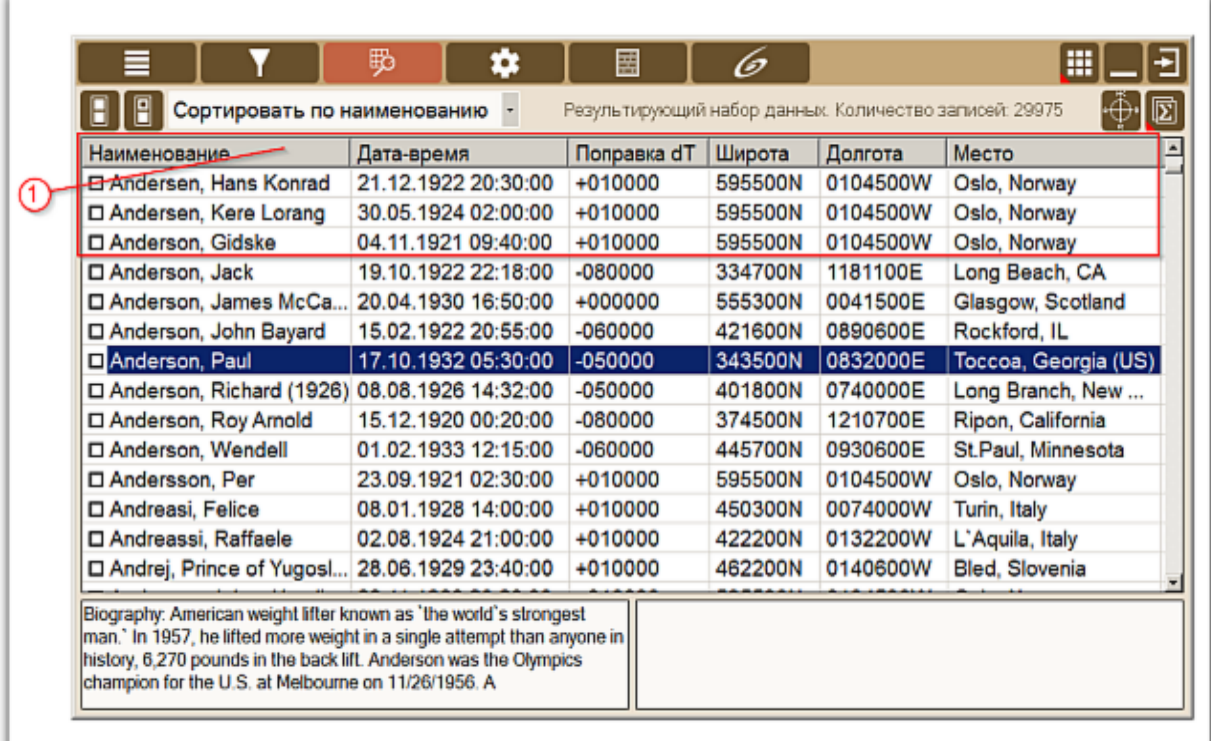

- 1 Набор отображаемых колонок зависит от режима работы (используемого набора):
	- Одиночные карты (натальные, хорарные или мунданные события) данные по карте;
	- Связанные карты (натальная + событие) данные по карте и данные по событию;
	- Связанные карты (натальная + натальная) данные по карте 1 и данные по карте 2;
	- Одиночные карты с указанием силы (величины) данные по карте 1 и

#### величины на дату-время карты.

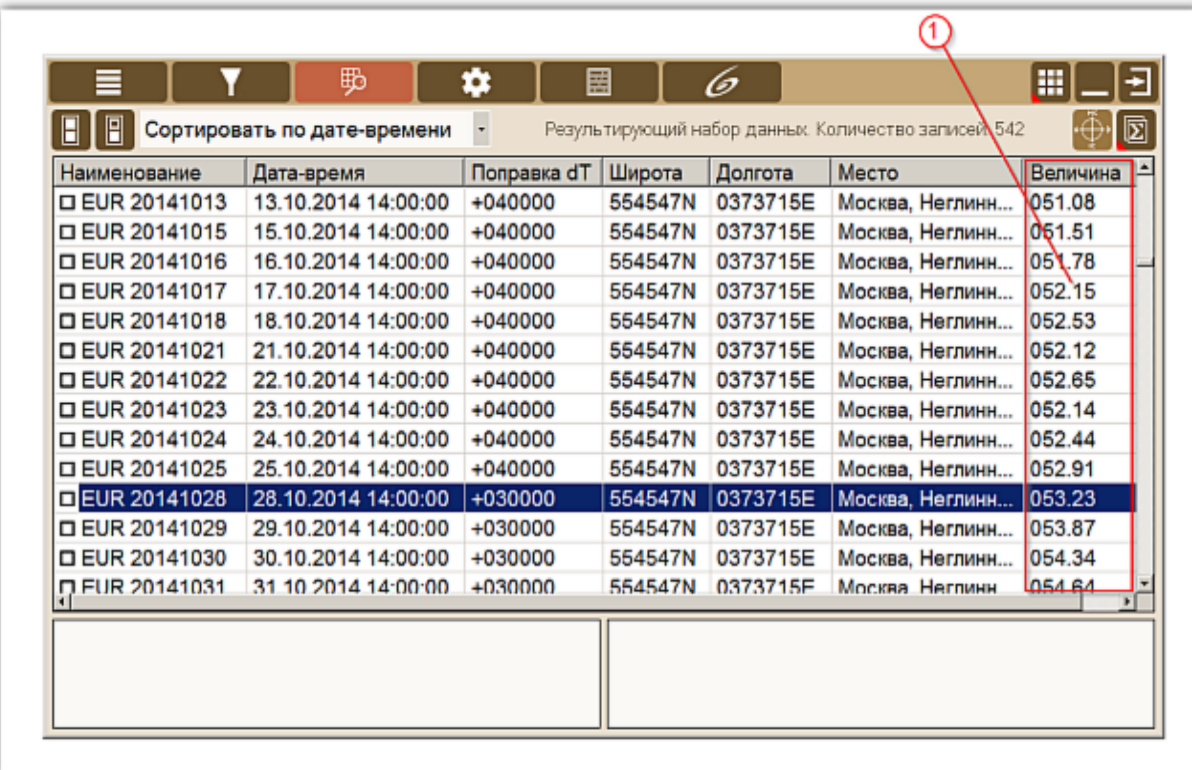

 $1$  Набор отображаемых колонок зависит от режима работы (используемого набора). В режиме `Одиночные карты с указанием силы (величины)` помимо данных карты отображается значение величины на дату-время карты.

# <span id="page-21-0"></span>Просмотр карт

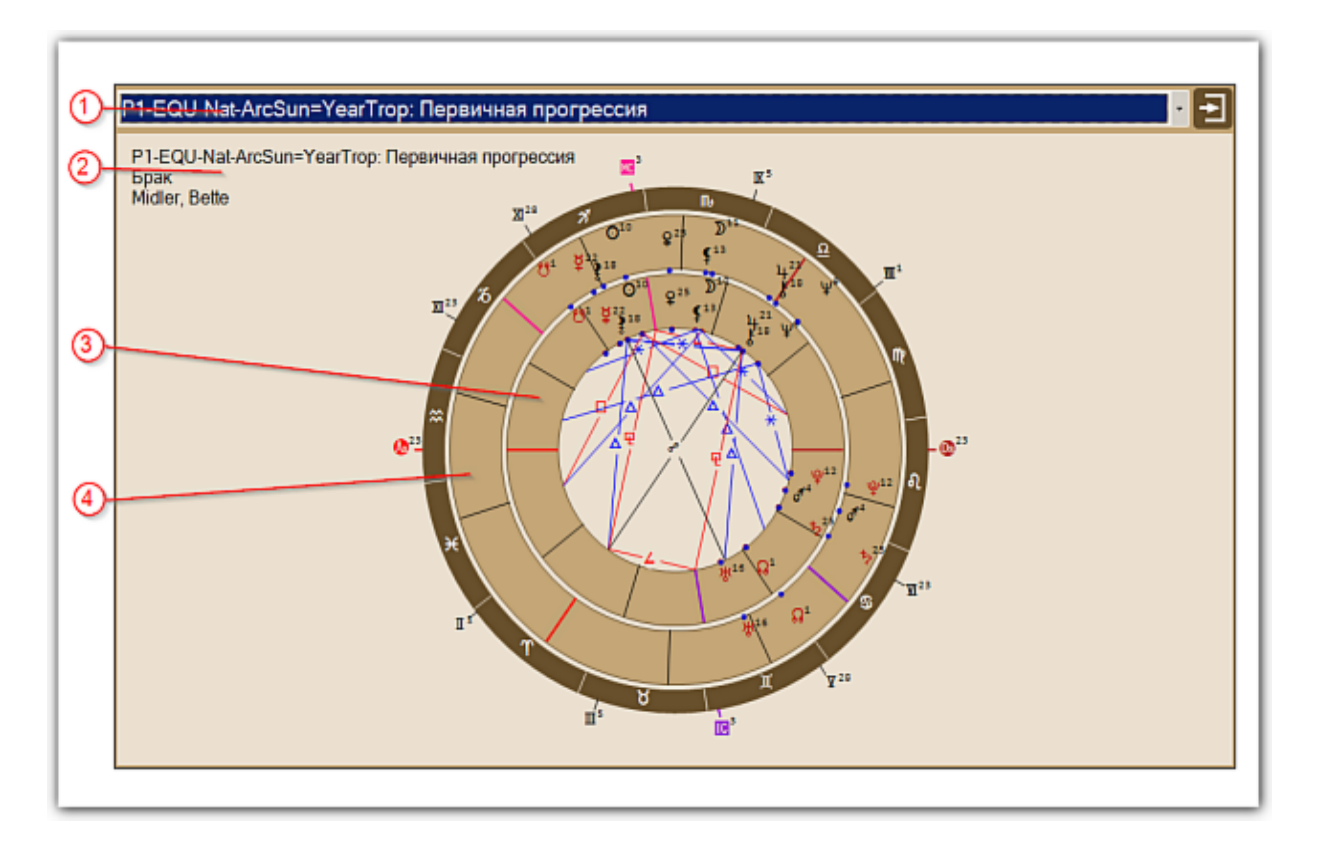

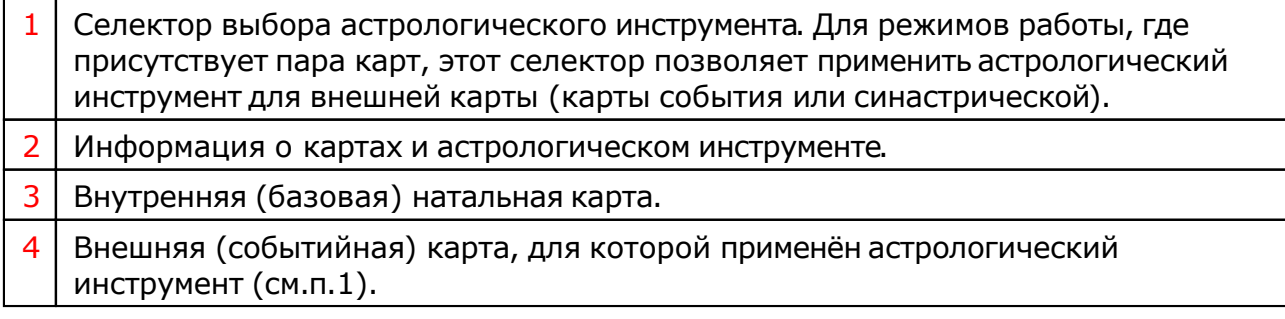

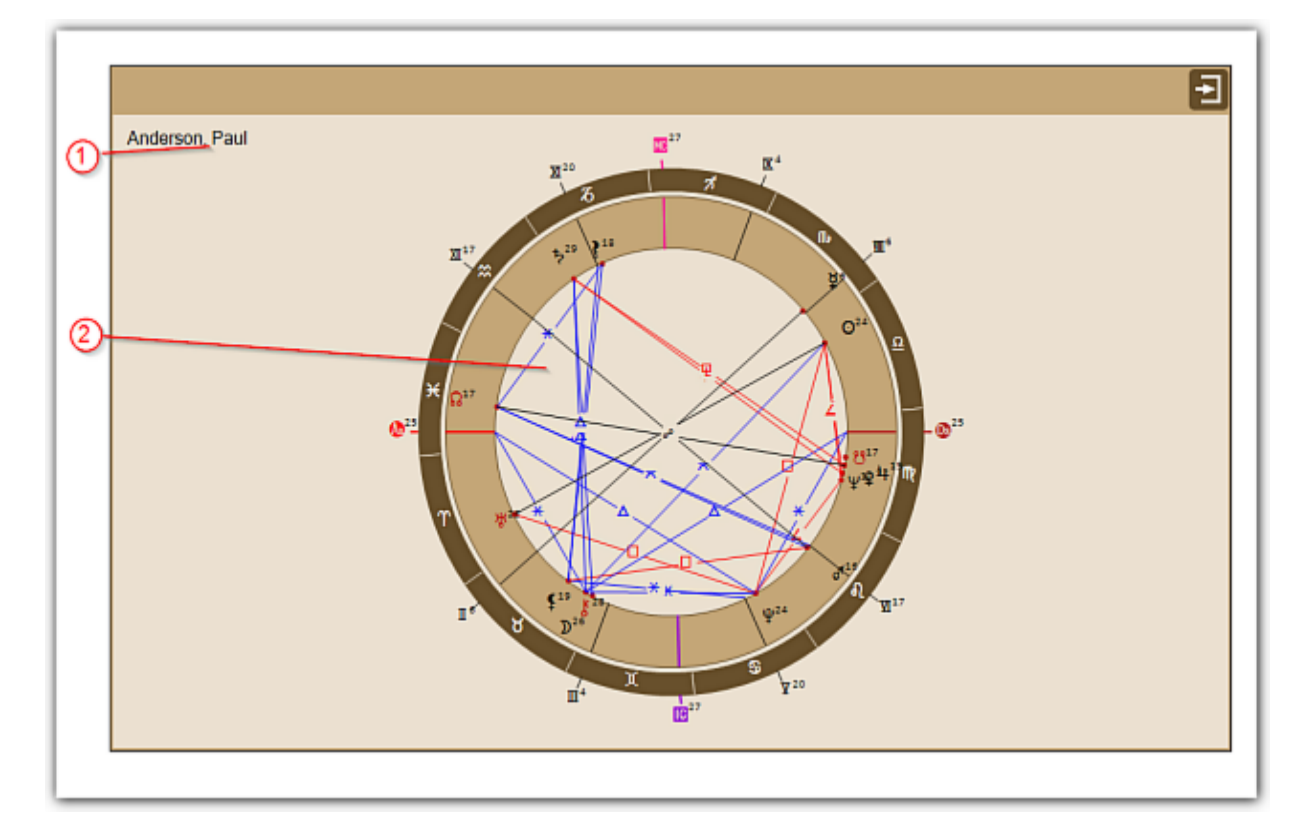

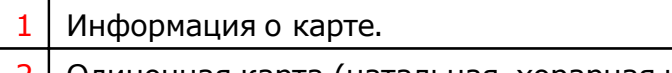

2 Одиночная карта (натальная, хорарная или мунданного события)

# Устранение неисправностей

## Устранение неисправностей (Trouble-shooting)

Так как файл защищённой базы данных программы имеет достаточно большой размер, чтобы его включать в обновления, то его обновление выполняется в ручном режиме. В случае возникновения сообщения об отсутствии доступа или существовании более новой версии базы данных, Вам необходимо выполнить ряд действий, описанных ниже.

### **Важно!**

- 3. Скопировать эту инструкцию в какой-нибудь текстовый документ и закрыть программу, так как при открытой программе Вы не сможете скопировать файл.
- 4. Если при загрузке появится диалоговое окно с текстом "Не удалось загрузить...", возможно, это реакция операционной системы. В таком случае попробуйте скопировать ссылку на файл, перенести ее в браузер и загрузить файл через браузер.
- 5. Если у Вас Windows 10 и Вы используете встроенный браузер Edge, то встроенный Защитник Windows может не позволить Вам загрузить файлы. В этом случае сморите решение в часто задаваемых вопросах на сайте астрологических программ Galaxy: [http://galaxyprog.ru/support\\_faq.html#answer\\_023](http://galaxyprog.ru/support_faq.html#answer_023)

## При получении сообщения об отсутствии доступа к данным программы или изменении версии файла

необходимо:

1. Загрузить новый файл данных по ссылке:

<http://galaxyprog.ru/upload/help/datacenter.gdb>

2. Скопировать его в папку %Galaxy%\DataProg. Если там уже есть файл с этим именем - просто перезаписать его (заменить на новый).

3. Попытаться запустить программу. Если в ответ будет получено, что доступ невозможен, то, вероятно, у вас не установлены драйверы доступа к базе данных. Для этого следует установить эти драйверы.

## Установка драйверов доступа к базе данных программы

1. Загрузить архив с инсталлятором драйверов по ссылке:

<http://galaxyprog.ru/upload/help/AccessDatabaseEngine.zip>

2. Разархивировать загруженный архив.

3. Запустить от роли администратора (левой кнопкой мыши по файлу инсталлятора и выбрать "Запуск от имени администратора") и выполнить установку драйверов доступа.

4. Попытаться запустить программу. Если в ответ будет получено, что доступ по-прежнему невозможен, что маловероятно, то следует обратиться к программисту и описать проблему.

### **Примечание.**

%Galaxy%\ - это папка на вашем компьютере, куда установлены программы пространства Galaxy. По умолчанию Galaxy ставится в папку "C:\Program Files (x86)\Galaxy".

# Trouble-shooting

Since the file of the protected database of the program is large enough to be included in the updates, its update is performed in manual mode. In the event of a message about the lack of access or the existence of a newer version of the database, you need to perform a series of actions described below.

### **Important!**

- 6. Copy this instruction into a text document and close the program, because with the open program you cannot copy the file.
- 7. If a dialog box with the text "Failed to load..." appears during downloading, this is probably a reaction from the operating system. In this case, try copying the link to the file, transferring it to your browser, and downloading the file through the browser.
- 8. If you have Windows 10 and are using the built-in Edge browser, the built-in Windows Defender may not allow you to download files. In this case, see the solution in the frequently asked questions on the Galaxy astrology software website: http://galaxyprog.com/support\_faq.htm#answer\_023

## When you receive a message about the lack of access to program data or a change in the file version

you must:

- 1. Download the new data file from the link: <http://galaxyprog.com/upload/help/datacenter.gdb>
- 2. Copy it to the %Galaxy%\DataProg folder. If there is already a file with this name, just overwrite it (replace it with a new one).
- 3. Try to run the program. If the response is that access is not possible, then you probably have not installed the database access drivers. To do this, install these drivers. .

## Installing drivers for accessing the program database

- 1. Download the archive with the driver installer at the link: <http://galaxyprog.com/upload/help/AccessDatabaseEngine.zip>
- 2. Unzip the downloaded archive.
- 3. Run as administrator (left-click on the installer file and select "Run as administrator") and install the access drivers.
- 4. Try to run the program. If the response is that access is still not possible, which is unlikely, you should contact the programmer and describe the problem.

### **Note.**

%Galaxy%\ is the folder on your computer where Galaxy space programs are installed. By default, Galaxy is placed in the folder "C:\Program Files  $(x86)\G$ alaxy  $\dot{\ }$ .

Для информации:

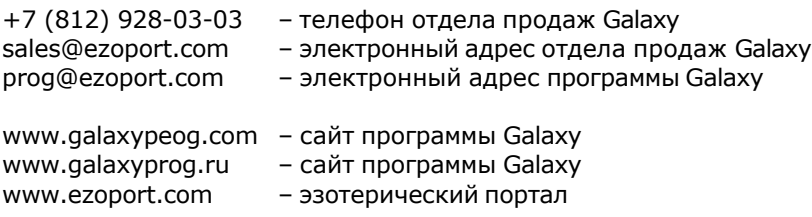

## **Индекс**

## **- T -**

Trouble-shooting 26

### **- О -**

О программе 4

### **- П -**

Просмотр выбранного набора и экспорт данных 19 Просмотр карт 22 Прочтите обязательно

### **- Р -**

Рабочий период фильтрации данных 15

## **- С -**

Список доступных наборов данных 8

## **- У -**

Условия использования программы 6 Устранение неисправностей (Trouble-shooting) 24

### **- Ф -**

Фильтр списка 10

© Игорь (TomCat) Германенко, 2007-2024. Galaxy, 2007-2024.www.galaxyprog.ru